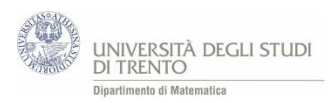

# **APPENDICE**

## A1 Attività. Simulazione del lancio di due dadi.

Mediante un foglio di calcolo simula il lancio di due dadi:

- registra gli *esiti* dei lanci (ad esempio, 200)
- calcola la **frequenza** osservata e la **frequenza relativa** osservata di ogni punteggio da 2 a 12; inserisci la **probabilità** di ogni punteggio, valutata mediante lo **schema classico** (*stima a priori*)
- realizza una rappresentazione *grafica* delle frequenze relative e delle stime a priori, per *confrontarle* inoltre costruisci un *grafico* che rappresenti le frequenze osservate dei vari punteggi

Una possibile realizzazione dell'attività in Excel è il file [LancioDueDadi.xlsx](https://edulab.unitn.it/cloud/index.php/s/dicomat/download?path=%2Fprobabilit%C3%A0%2FLibroProbabilit%C3%A0%2F3_Esperimenti&files=LancioDueDadi.xlsx).

### Alcune funzioni Excel

### Funzione CASUALE.TRA(num1;num2)

restituisce un *numero casuale intero*, maggiore o uguale a num1 e minore o uguale a num2, con distribuzione uniforme<sup>26</sup>.

Un **nuovo numero casuale** viene restituito ogni volta che il foglio di lavoro viene calcolato (ad esempio mediante il **comando F9**).

#### **Osservazione**

Per generare numeri casuali si può anche utilizzare la funzione CASUALE().

Restituisce un *numero casuale* (distribuito in maniera uniforme) maggiore o uguale a 0 e minore di 1. In tal caso, per ottenere casuali *interi* basta utilizzare in aggiunta la funzione INT(num), che restituisce la *parte intera* del numero *num* (ossia il numero intero più vicino a num e minore o uguale di num).

#### - Funzione CONTA.SE(intervallo;criterio)

Conta il numero di celle dell'intervallo specificato che soddisfano il criterio indicato.

#### *Esempi*

1

*CONTA.SE(D6:D205;2)* si considerano le celle che si trovano nella colonna D dalla posizione 6 alla 205; viene restituito il numero di celle, tra esse, che hanno valore "2".

*CONTA.SE(D6:D205;F6)* si considerano le celle che si trovano nella colonna D dalla posizione 6 alla 205; viene restituito il numero di celle, tra esse, che hanno valore uguale al contenuto della cella F6.

#### Funzione CONTA.NUMERI(intervallo)

Conta il numero di celle dell'intervallo indicato che contengono numeri.

<sup>&</sup>lt;sup>26</sup> Ossia ogni numeri intero appartenente all'intervallo indicato ha la stessa probabilità di venir generato.